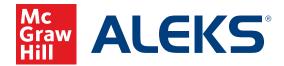

# END-OF-YEAR GUIDE FOR INSTRUCTORS AND ADMINISTRATORS

### If you access ALEKS this way:

| My Programs                                                                    | + Create a Class                                        |
|--------------------------------------------------------------------------------|---------------------------------------------------------|
| Class Filter Active  1 program Algebra 1 ALEKS Algebra 1 Subjects: Math Launch | Search by name  CONNECTED  Access programs in connectED |
| Click Here for `                                                               | our End-of-Year Instructions                            |

## If your ALEKS login screen looks like this:

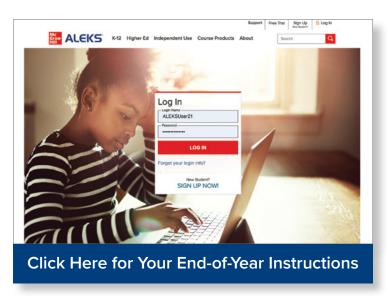

## End-of-Year Instructions for those who access *ALEKS* this way:

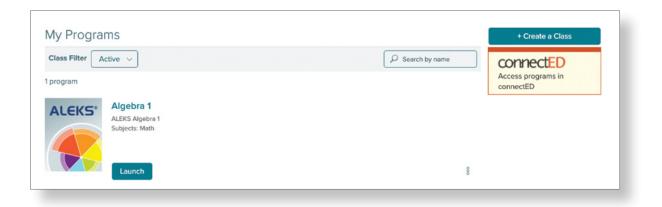

This guide provides important instructions for instructors and administrators as you close out the current school year in *ALEKS* and prepare for next year. This document is intended for users who access *ALEKS* through SSO and/or the Open Learning Environment.

If you need assistance with end-of-year tasks outside of *ALEKS*, please refer to the <u>End-of-Year</u> Guide for the Open Learning Environment or contact *ALEKS* Customer Support.

### Reporting

Instructors and administrators can download report data for their schools, classes, and individual students, as needed, for recordkeeping purposes. **NOTE:** *ALEKS* data is **NOT** deleted and will continue to be available to students, instructors, and administrators beyond the end of each school year.

#### **ALEKS** Pie Report

The *ALEKS* Pie Report shows the average learning and mastery for a class and offers PDF and Excel downloads that display students' current Pie and learning history, progress percentage toward each Pie Slice and/or topic, and more. We recommend the **Class Progress** and **Pie View** downloads for end-of-year reports.

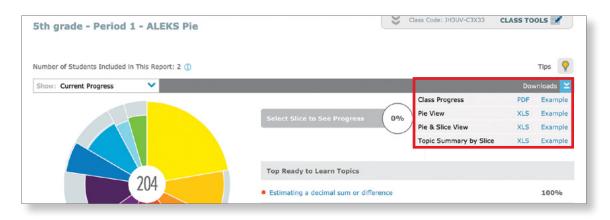

#### **Progress Report**

The Progress Report shows overall student progress in both Learning Mode and Knowledge Checks. The Progress Report offers multiple views, including Detailed Progress History, Learning Progress Since Latest Knowledge Check, and more. Once a view has been selected, the information can be downloaded as an Excel file.

| 6th Grade Math - Progress Repor                   | :                                                                           |                 |         |       |
|---------------------------------------------------|-----------------------------------------------------------------------------|-----------------|---------|-------|
| lumber of Students Included in This Report: 1 Log | ged-in Students: 0                                                          |                 | Tips    | s 💡   |
| Show: Learning Progress Since Latest Knowle 💙     |                                                                             |                 | Downloa | ids ≚ |
| Learning Progress Since Latest Knowledge Check    |                                                                             | Progress Report | XLS Ex  | ample |
| Most Recent Knowledge Check                       |                                                                             |                 |         |       |
| Best Performance in Learning Mode Over Time       | Check Progress made in Learning Mode Content Remaining<br>Student logged in |                 |         |       |
| Progress in Knowledge Check Over Time             |                                                                             |                 |         |       |
| Detailed Progress History                         |                                                                             |                 |         |       |

### **Custom Reports**

Administrators and instructors who have created Custom Reports for their district, schools, and/or classes should download any Custom Reports for the current school year for recordkeeping purposes. Custom Report downloads are available for one year after creation/scheduling and are in Excel format.

| Reports                                                        | Templates              |             |            |                          | Refresh Table                             |
|----------------------------------------------------------------|------------------------|-------------|------------|--------------------------|-------------------------------------------|
| Custom Reports for                                             | school MHE ALEKS Train | ing School. |            | Note: There is a ma      | aximum of 15 scheduled reports at a time. |
| Report Name                                                    |                        | Start Date  | End Date   | Status                   | Report Template                           |
| Class Progress - S<br>Edit   Cancel Report                     |                        | 01/22/2021  | 04/01/2021 | Scheduled<br>(recurring) | Class Progress                            |
| Class Progress - F<br>Download Report  <br>(Expires 03/26/2022 | Delete Report          | 01/22/2021  | 03/25/2021 | Completed                | Class Progress                            |
| ALEKS Report 1<br>Download Report  <br>(Expires 03/19/2022     |                        | 01/22/2021  | 03/18/2021 | Completed                | Custom Report                             |

### **Optional Downloads**

Additional reports that can be downloaded include the Standards Report, Time and Topic Report, and IEP Report (for individual students). Instructors and administrators also have the option of downloading Assignments or their Gradebook.

#### Administrator Reports—Average Progress Report

District and school administrators can download the Average Progress Report at any time to see student growth and mastery across schools, classes, and instructors. The report includes a comprehensive overview of student, class, and school performance on *ALEKS* courses and can be an effective report to show student growth over the school year.

| ALEKS Training Program District - Average Progress Report                                                                                                    |
|----------------------------------------------------------------------------------------------------|
| View student progress from beginning date to ending date for the period selected below. In general, the report will be most useful if the dates coincide with the beginning and ending of the school year. |
| From: 08/01/2018                                                                                                    |
| Note: The minimum period that may be selected is 1 month.                                                                                                    |
| Highlight students who have worked in ALEKS at least: 30 hours 🗸                                                                                                    |
| Select Generate PDF to create this report. It will take a few minutes to process. You will receive an email with the report in your ALEKS Message Center when it's ready.                                  |
| Generate PDF                                                                                                    |

## **Class Customizations**

Instructors can use previous class customizations, such as objectives or assignments, by copying their 10-digit class code for use next school year.

#### NOTE: Class codes can only be used to create new sub-classes within ALEKS.

The ALEKS **Class Code** can be found at the top of each page in the Instructor Module, on the Class Information dashboard tile, or under Class Summary.

| asic Information 🥖 Edit | Class Code: XXXXX-XXXXX |
|-------------------------|-------------------------|
| basic information y cut | class code.             |

This class code can also be made **Public** and shared with other instructors to allow duplication of the current class now, or in the future. To make a class public, navigate to Class Duplicate Settings (found under Class Summary), and select **Public**.

| this class.                                                                               | ou want to allow other instructors to duplica         |
|-------------------------------------------------------------------------------------------|-------------------------------------------------------|
| Private: Do not allow other instruct<br>Note: ALEKS Administrators at your institution ca |                                                       |
| Public: Allow other instructors to d                                                      | uplicate this class if they have the class cod        |
|                                                                                           | Center when another instructor duplicates your class. |
|                                                                                           |                                                       |
| Please specify the settings you w<br>duplicate.                                           | ould like other instructors to be able to             |
| apheater                                                                                  |                                                       |
| Objectives                                                                                | Pie Progress Goals                                    |
| <ul> <li>Homeworks</li> </ul>                                                             | Time Goals                                            |
| Tests                                                                                     | Topic Goals                                           |
| ✓ Quizzes                                                                                 | Class Resources                                       |
| Scheduled Assess                                                                          | ments 🕑 Ebook Notes                                   |
| QuickTables Quizz                                                                         | es 🗹 Calendar Notes                                   |
| QuickTables Asses                                                                         | sments 🕑 Gradebook Setup                              |
|                                                                                           |                                                       |
|                                                                                           |                                                       |

### End-of-Year Instructions for ALEKS users with this login screen:

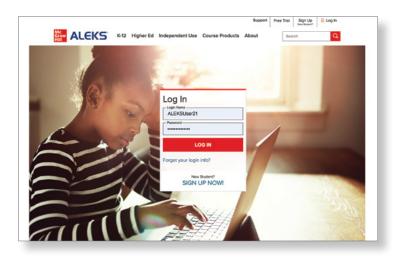

This guide provides important instructions for instructors and administrators as you close out the current school year in *ALEKS* and prepare for next year. If you need additional assistance beyond what is provided in this guide, please contact *ALEKS* Customer Support.

### Reporting

Instructors and administrators can download report data for their schools, classes, and individual students, as needed, for recordkeeping purposes. **NOTE:** *ALEKS* data is **NOT** deleted and will continue to be available to students, instructors, and administrators beyond the end of each school year.

#### **ALEKS** Pie Report

The *ALEKS* Pie Report shows the average learning and mastery for a class and offers PDF and Excel downloads that display students' current Pie and learning history, progress percentage toward each Pie Slice and/or topic, and more. We recommend the **Class Progress** and **Pie View** downloads for end-of-year reports.

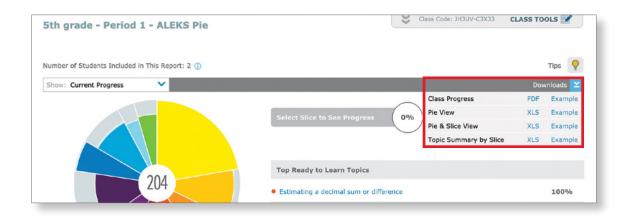

#### **Progress Report**

The Progress Report shows overall student progress in both Learning Mode and Knowledge Checks. The Progress Report offers multiple views, including Detailed Progress History, Learning Progress Since Latest Knowledge Check, and more. Once a view has been selected, the information can be downloaded as an Excel file.

| 6th Grade Math - Progress Repor                   |                                                                             |                 |           |      |
|---------------------------------------------------|-----------------------------------------------------------------------------|-----------------|-----------|------|
| lumber of Students Included in This Report: 1 Log | ged-in Students: 0                                                          |                 | Tips      | 9    |
| Show: Learning Progress Since Latest Knowle 💙     |                                                                             |                 | Downloads | Ľ    |
| Learning Progress Since Latest Knowledge Check    |                                                                             | Progress Report | XLS Exan  | nple |
| Most Recent Knowledge Check                       |                                                                             |                 |           |      |
| Best Performance in Learning Mode Over Time       | Check Progress made in Learning Mode Content Remaining<br>Student logged in |                 |           |      |
| Progress in Knowledge Check Over Time             |                                                                             |                 |           |      |
| Detailed Progress History                         |                                                                             |                 |           |      |

### **Custom Reports**

Administrators and instructors who have created Custom Reports for their district, schools, and/or classes should download any Custom Reports for the current school year for recordkeeping purposes. Custom Report downloads are available for one year after creation/scheduling and are in Excel format.

| Reports                                                        | Templates              |             |            |                          | Refresh Table                             |
|----------------------------------------------------------------|------------------------|-------------|------------|--------------------------|-------------------------------------------|
| Custom Reports for                                             | school MHE ALEKS Train | ing School. |            | Note: There is a ma      | aximum of 15 scheduled reports at a time. |
| Report Name                                                    |                        | Start Date  | End Date   | Status                   | Report Template                           |
| Class Progress - S<br>Edit   Cancel Report                     |                        | 01/22/2021  | 04/01/2021 | Scheduled<br>(recurring) | Class Progress                            |
| Class Progress - F<br>Download Report  <br>(Expires 03/26/2022 | Delete Report          | 01/22/2021  | 03/25/2021 | Completed                | Class Progress                            |
| ALEKS Report 1<br>Download Report  <br>(Expires 03/19/2022     |                        | 01/22/2021  | 03/18/2021 | Completed                | Custom Report                             |

### **Optional Downloads**

Additional reports that can be downloaded include the Standards Report, Time and Topic Report, and IEP Report (for individual students). Instructors and administrators also have the option of downloading Assignments or their Gradebook.

#### Administrator Reports—Average Progress Report

District and school administrators can download the Average Progress Report at any time to see student growth and mastery across schools, classes, and instructors. The report includes a comprehensive overview of student, class, and school performance on *ALEKS* courses and can be an effective report to show student growth over the school year.

| ALEKS Training Program District - Average Progress Report                                                                                                    |
|----------------------------------------------------------------------------------------------------|
| View student progress from beginning date to ending date for the period selected below. In general, the report will be most useful if the dates coincide with the beginning and ending of the school year. |
| From: 08/01/2018 😝                                                                                                    |
| To: 04/30/2019                                                                                                    |
| Note: The minimum period that may be selected is 1 month.                                                                                                    |
| Highlight students who have worked in ALEKS at least: 30 hours 🗸                                                                                                    |
| Select Generate PDF to create this report. It will take a few minutes to process. You will receive an email with the report in your ALEKS Message Center when it's ready.                                  |
| Generate PDF                                                                                                    |

## **Class Customizations**

Instructors can use previous class customizations, such as objectives or assignments, by copying their 10-digit class code for use next school year.

The ALEKS **Class Code** can be found at the top of each page in the Instructor Module, on the Class Information dashboard tile, or under Class Summary.

| Class Information                    |                         |
|--------------------------------------|-------------------------|
| Basic Information 🖋 Edit             | Class Code: XXXXX-XXXXX |
| Instructor: I am teaching this class |                         |

This class code can also be made **Public** and shared with other instructors to allow duplication of the current class now, or in the future. To make a class public, navigate to Class Duplicate Settings (found under Class Summary), and select **Public**.

|                                | ,, ,, ,, ,, ,, ,, ,, ,, ,, ,, ,, ,, ,, ,, ,, ,, ,, ,, ,, ,, ,, ,, ,, ,, ,, ,, ,, ,, ,, ,, ,, ,, ,, ,, ,, ,, ,, ,, ,, ,, ,, ,, ,, ,, ,, ,, ,, ,, ,, ,, ,, ,, ,, ,, ,, ,, ,, ,, ,, ,, ,, ,, ,, ,, ,, ,, ,, ,, ,, ,, ,, ,, ,, ,, ,, ,, ,, ,, ,, ,, ,, ,, ,, ,, ,,, ,, ,,, ,, ,, ,, ,, ,, ,, ,, ,, ,, ,, ,, ,, ,, ,, ,, ,, ,, ,, ,, ,, ,, ,, ,, ,, ,, ,, ,, ,, ,, ,, ,, ,, ,, ,, ,, ,, ,, ,, ,, ,, ,, ,, ,, ,, ,, | to allow other instructors to duplica                                                  |
|--------------------------------|----------------------------------------------------------------------------------------------------|----------------------------------------------------------------------------------------|
|                                | ow other instructors to d<br>at your institution can always d                                                                                                    |                                                                                        |
| Note: ALERS Administrators o   | at your mattation can always u                                                                                                    | upicate your class.                                                                    |
|                                |                                                                                                    | this class if they have the class code<br>en another instructor duplicates your class. |
| Note: Too will be notified via | the Acento Pleasage Center with                                                                                                    | en another instructor aupireates your class.                                           |
|                                |                                                                                                    |                                                                                        |
|                                | settings you would like                                                                                                    | e other instructors to be able to                                                      |
| duplicate.                     |                                                                                                    |                                                                                        |
| 🗹 Ob                           | bjectives                                                                                                    | 🖉 Pie Progress Goals                                                                   |
| 🗹 Ho                           | omeworks                                                                                                    | Time Goals                                                                             |
| -                              | ests                                                                                                    | Topic Goals                                                                            |
| 🗹 Te                           |                                                                                                    |                                                                                        |
|                                | uizzes                                                                                                    | Class Resources                                                                        |
| 🗹 Qu                           | uizzes<br>:heduled Assessments                                                                                                    | <ul> <li>✓ Class Resources</li> <li>✓ Ebook Notes</li> </ul>                           |
| le qu<br>e sc                  |                                                                                                    |                                                                                        |
| € Qu<br>€ SC<br>€ Qu           | cheduled Assessments                                                                                                    | <ul><li>Ebook Notes</li><li>Calendar Notes</li></ul>                                   |
| € Qu<br>€ SC<br>€ Qu           | cheduled Assessments<br>uickTables Quizzes                                                                                                    | <ul><li>Ebook Notes</li><li>Calendar Notes</li></ul>                                   |
| € Qu<br>€ SC<br>€ Qu           | cheduled Assessments<br>uickTables Quizzes                                                                                                    | <ul><li>Ebook Notes</li><li>Calendar Notes</li></ul>                                   |

### **Archiving Classes**

Archiving classes can simplify and organize the **Class List** view so that only relevant classes appear. Archived classes can be accessed at any time and archiving does not impact student access to a class. Class archiving can be done in multiple ways:

- Navigate to Class List (found under Class Administration or Instructor Administration), select a class from the Class List, and click Archive.
- Navigate to the Class Summary (found under Class Administration) for the class you wish to archive. Under Class Options click the check box next to Archived (found under Access Options).

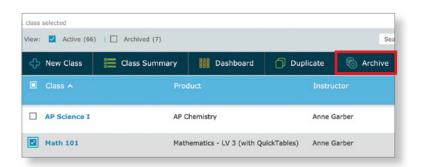

| Student E | nrollment Status                                                |
|-----------|-----------------------------------------------------------------|
| Open      | O Closed (Students will not be allowed to enroll in this class) |
| Class Acc | ess                                                             |
| Regula    | r O Denied (Students will not have access to this class)        |
| Archived  | Status                                                          |
| Archive   | ed                                                              |

Classes can also be automatically archived after a class end date. This option can be selected during the class set-up process or enabled in the **Class Information** section of the Class Summary.

| Instructor          | I am teaching this class                             |
|---------------------|------------------------------------------------------|
| Course Product      | Algebra 1 and Prep for Algebra 1 Combined            |
| Grade               | High School 🔻                                        |
| Name                | Algebra 1 Combo                                      |
| Section (optional)  | Enter a period name, i.e. MW 10-12:30                |
| Dates               | Start Date      End Date     B/03/2018     B/03/2019 |
|                     | Automatically archive this class after the end       |
| Subscription Length | K12 - 12 Month 🔹 🕦                                   |

### **Remove Shared Class Access**

You can remove class access permissions for any instructors/staff who will no longer need access to your class after the end of the school year.

These settings can be accessed by navigating to Share Class Access (found under Class Summary) and changing Access Level to **No Access** for each instructor. These settings will auto-save after each selection.

| he drop-down to select the access lev             | el for the Instructor(s) that will also be able to | access this clas                         |
|---------------------------------------------------|----------------------------------------------------|------------------------------------------|
|                                                   |                                                    |                                          |
|                                                   |                                                    |                                          |
|                                                   |                                                    |                                          |
| nstructor                                         | Access Level                                       |                                          |
|                                                   | Access Level                                       | Saved                                    |
| <b>nstructor</b><br>Rimawi, Mahdi<br>Smith, Tracy |                                                    | <ul> <li>Saved</li> <li>Saved</li> </ul> |

### **Disable Class Access for Students**

In some cases, you may want to disable class access for students during the final grading period of the school year or during the summer months. These settings can be accessed by navigating to Class Options (found under Class Summary) and selecting **Denied**.

| th 133 , | / Algebra 1 - Class Options                                                 |
|----------|-----------------------------------------------------------------------------|
| ess Opti | ons                                                                         |
| Stude    | nt Enrollment Status                                                        |
| ) Op     | en $\bigcirc$ Closed (Students will not be allowed to enroll in this class) |
| Class    | Access                                                                      |
| ○ Re     | gular      Denied (Students will not have access to this class)             |
| Archiv   | ved Status                                                                  |
| □ An     | chived                                                                      |

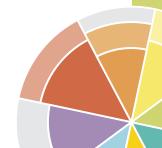